# **Quick Guide - Assessment Reports Overview for Adminstrators**

# **District/Site Overview**

#### **District Assessment Overview**

Assessment Title: Algebra I Blueprint Form A 12-13 Site: Illuminate School District

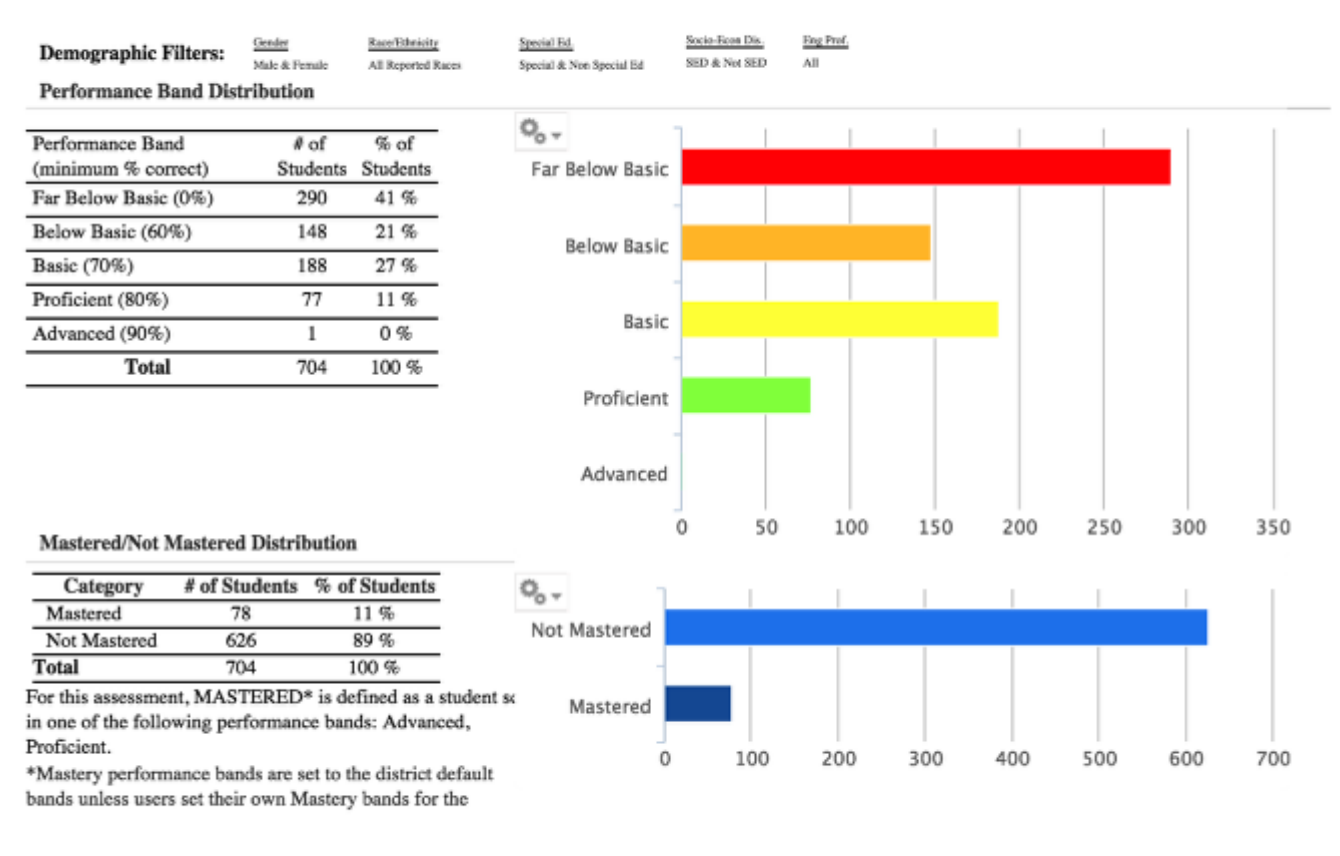

Generated by Illuminate Data & Assessment™

Printed by: null 03/10/2015

### **Description:**

This report gives a basic summary of a district's performance on a test.

### **How is the data reported?**

The overview is run for the whole district. Results are tabled and graphed.

# **District/Site Peer Comparison**

#### **District Comprehensive Report: A Site Comparison** Algebra I Blueprint Form A 12-13

**Illuminate School District** 

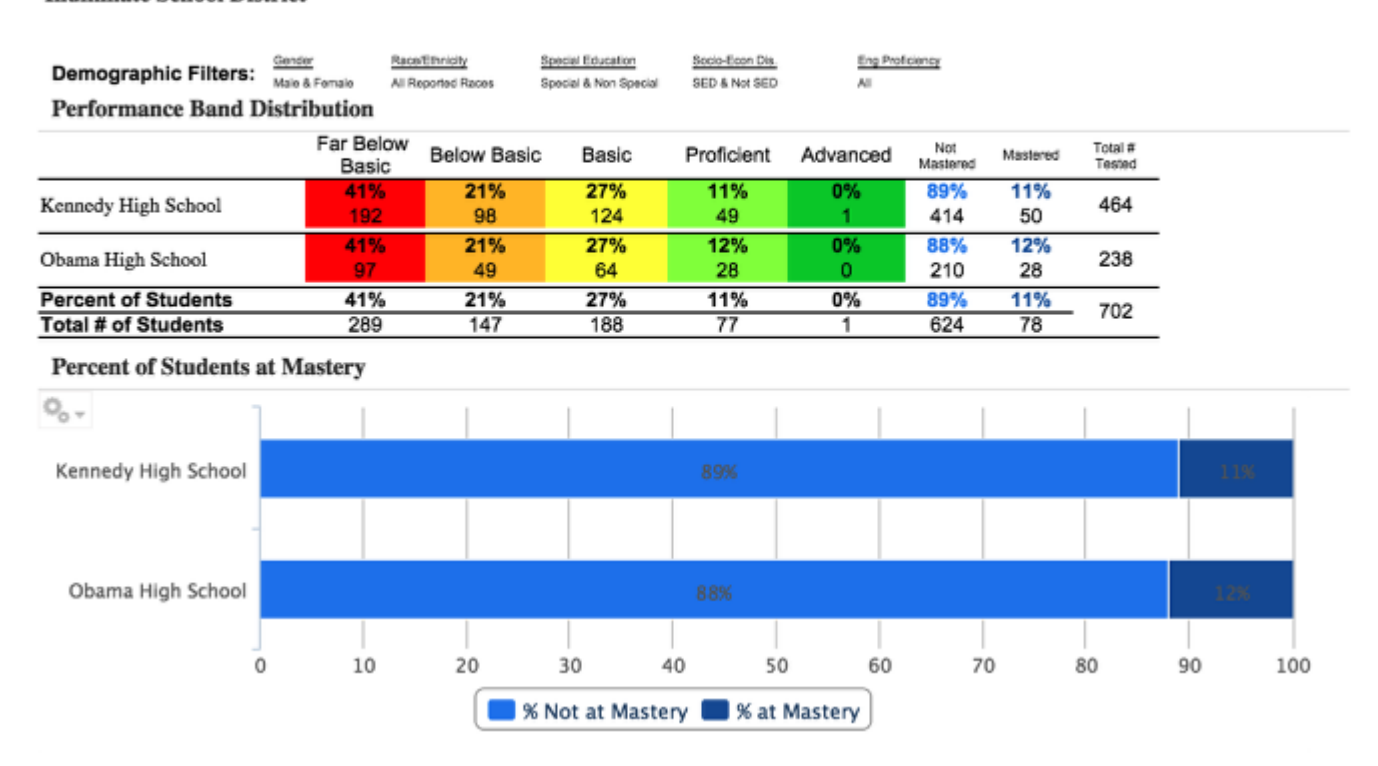

### **Description**:

This report shows you how the entire district performed on the test and in relation to one another.

### **How is the data reported?**

By a list of sites. This report also gives bar, pie and data charts. This report also gives bar, pie and data charts.

03/10/2015

# **Performance Summary Report**

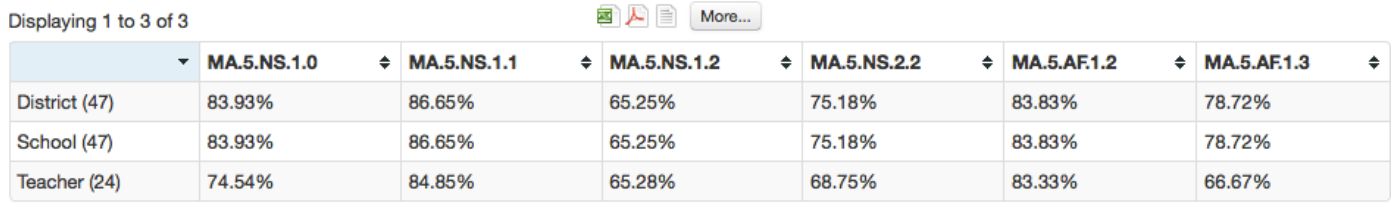

#### **Average Percent Correct for Each Standard**

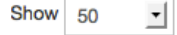

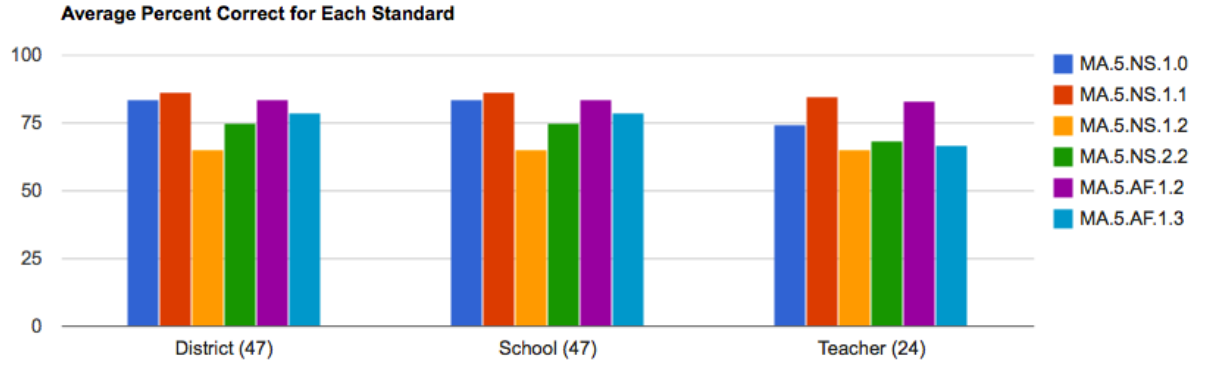

 $\leftarrow$  Previous

1

 $Next \rightarrow$ 

# **Description**:

This report lets you compare your students' performance to that of other periods, the site, and the district.

## **How is the data reported?**

Results can be simultaneously tabled and graphed for the district, school, students school-wide who took the same course, teacher, teacher's students who took the same course, and class period.

# **Standards Progress Report**

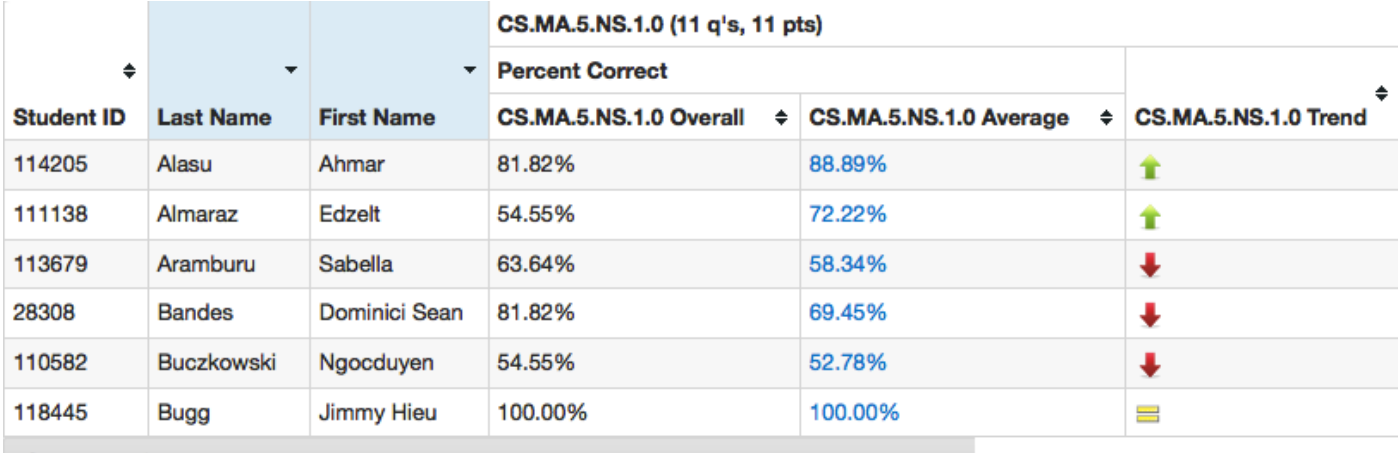

**Student Performance Detail** 

<sup>(28308)</sup> Bandes Dominici Sean CS.MA.5.NS.1.0

| <b>Assessment</b>                            | <b>Points</b> | <b>Percent Correct</b>  |  |
|----------------------------------------------|---------------|-------------------------|--|
| Math Grade 5 Trimester 1<br><b>Benchmark</b> | 8.00/9.00     | 88.89%                  |  |
| Math Grade 5 Trimester 2<br><b>Benchmark</b> | 1.00/2.00     | 50.00%                  |  |
| Overall                                      | 9/11<br>(82%) | Avg % Correct:<br>69.45 |  |

## **Description**:

This report helps you monitor students' progress on standards or question groups across multiple assessments.

### **How is the data reported?**

You see a list of students, teachers, or sites depending on how you run the report.

# **Assessment Pivot Table**

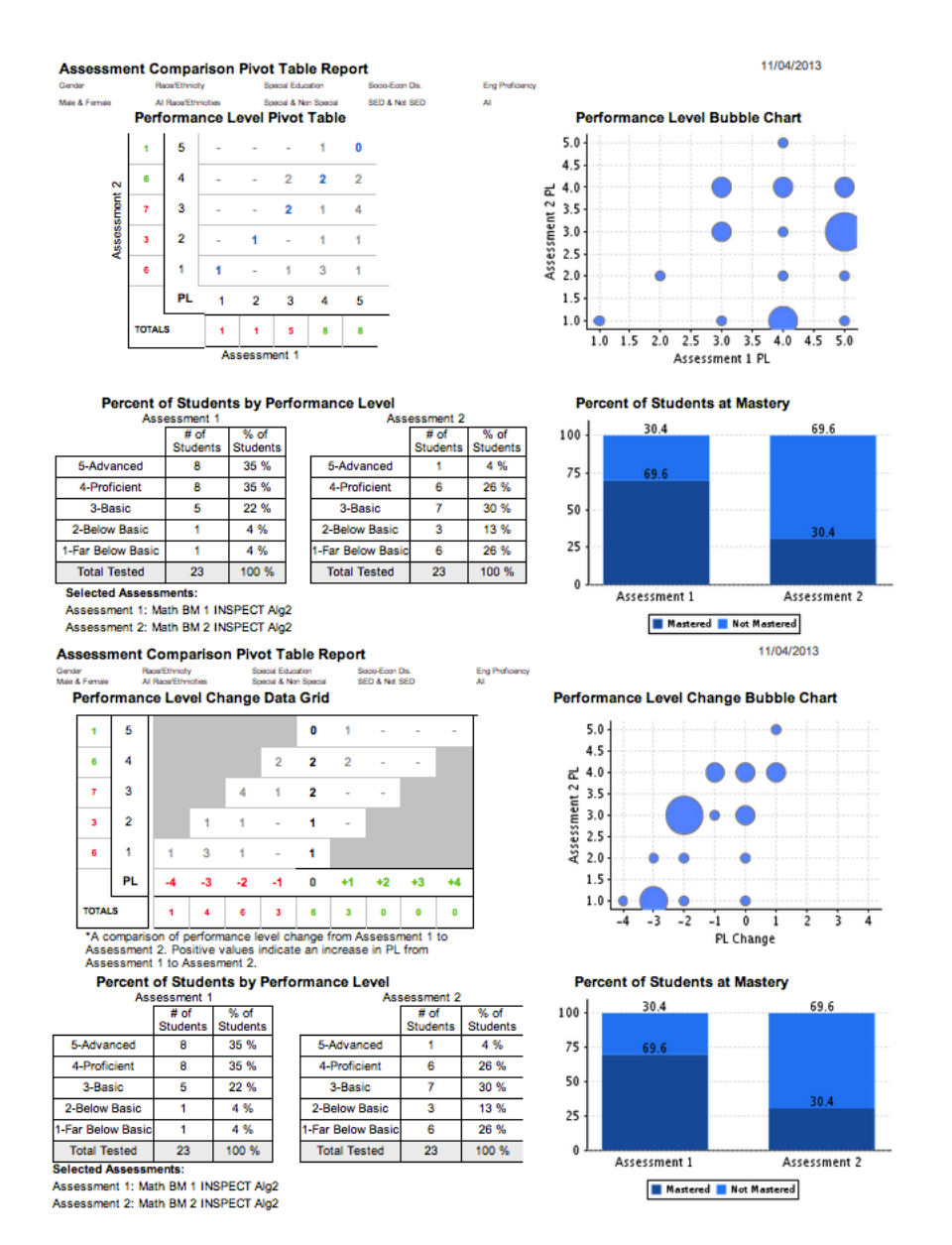

### **Description:**

This report compares student results on two assessments. Based on the assessment you are looking at, you are able to compare this one to another assessment using a Standard Pivot View or Performance Level (PL) Change View. This does not provide a list of individual students, just an overview.

### **How is the data reported?**

A Performance Level Pivot table (the assessment you accessed the report through is Assessment 1), a Performance Level Bubble Chart, Percent of Students by Performance Level, and Percent of Students at Mastery.

# **Multiple Assessment Performance Summary Report/Multiple Assessment Performance Summary Report (optional STAR, CELDT)**

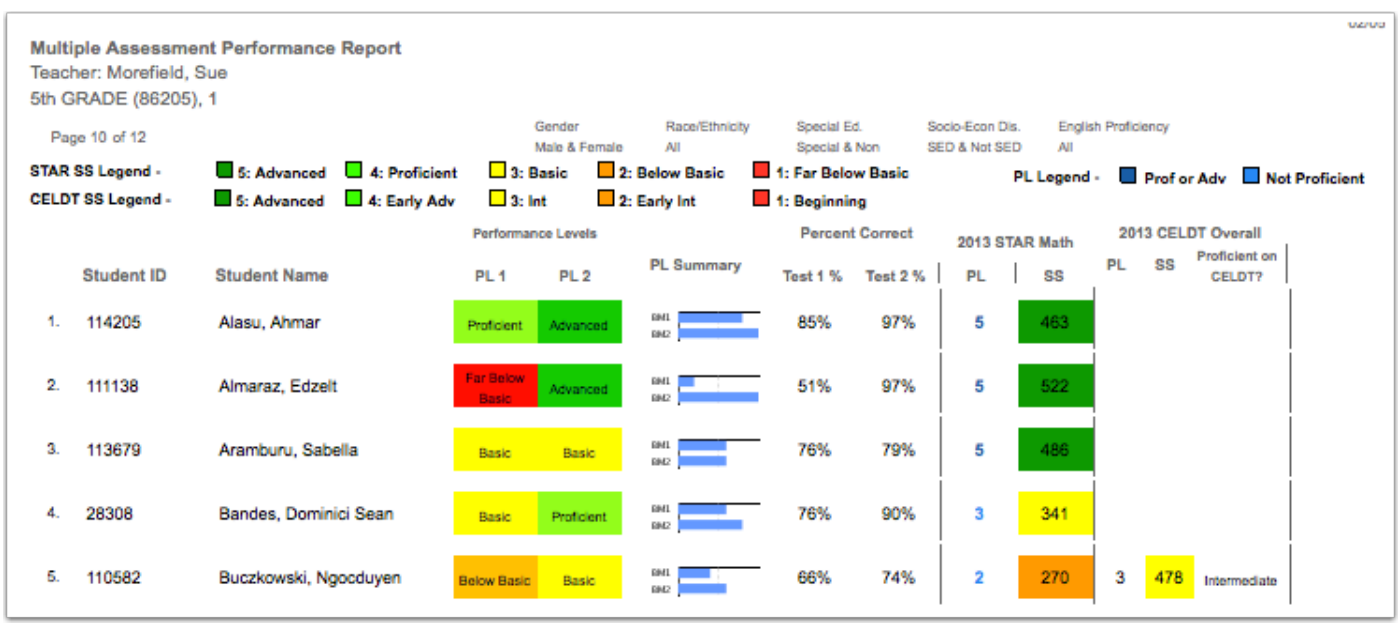

**Description:** This report pulls individual student results by class and summarizes the class in a graph. A user can select up to 8 assessments, one year of STAR and one year of CELDT.

### **How is the data reported?**

Student ID, Student name (in alphabetical order by last name), Performance Levels for assessments chosen, PL summary, assessment percentages, STAR results and CELDT results.

# **Multiple Assessment Summary Report**

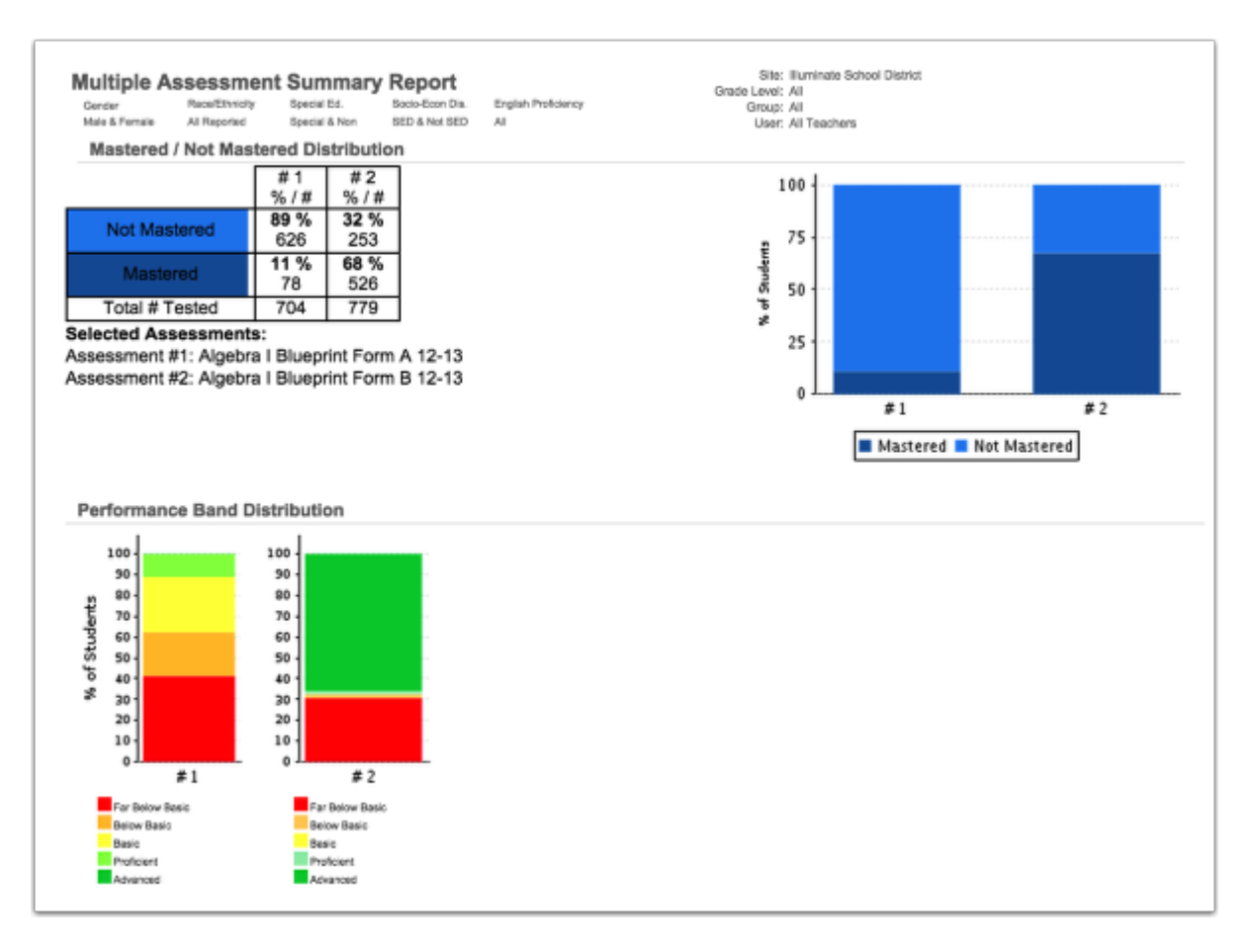

**Description:** This report summarizes student results for up to six assessments in a table and graph by performance band and mastery. This is different from the *Multiple Assessment Performance Report* which breaks results down student by student.

## **How is the data reported?**

Percent of students at each Performance Level and percent of students Mastered/Not-Mastered for the overall assessment.